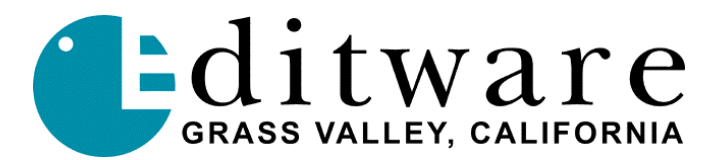

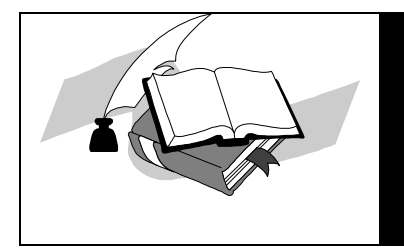

 *TECH NOTE Super Edit™ Version 8.6A / 1.2A and later*

Rev: 01-05-00

# **Philips DD35 Digital Video Switcher**

## **INTRODUCTION**

This document describes the interface between Super Edit and the Philips DD35 Digital switcher using Philips DD35 protocol.

Detailed operations instructions for Super Edit are given in the Super Edit Operator's Guide. This document discusses only those features that are unique to the Philips DD35 switcher.

#### **CONNECTION TO EDITOR**

Editor control is accomplished via RS-422. The following instructions are for the DD35 Editor control #2 using port #2.

- A. Connect the RS-422 cable from the designated port on the editor to the E-Box Port 2 connector on the switcher.
- B. Using the Install / E-Box / Editor menus on the switcher, check box for Editor 2. Select "port 2" and "dd35" protocol.
- C. Ensure the editor configuration in Super Edit is set for 38.4 k baud, Odd parity.

#### **FIELD DOMINANCE**

Field Dominance of switcher commands is determined by the switcher's field dominance setting, accessible under Config / E-Box / Global. Selections available are "Field 1", "Field 2" and "Any Field". Normally this would be set to "Field 1".

## **CROSS-POINT SELECTION**

Cross-point selections are made as described in the Super Edit Operator's Guide. The following are the valid cross-point numbers for this device:

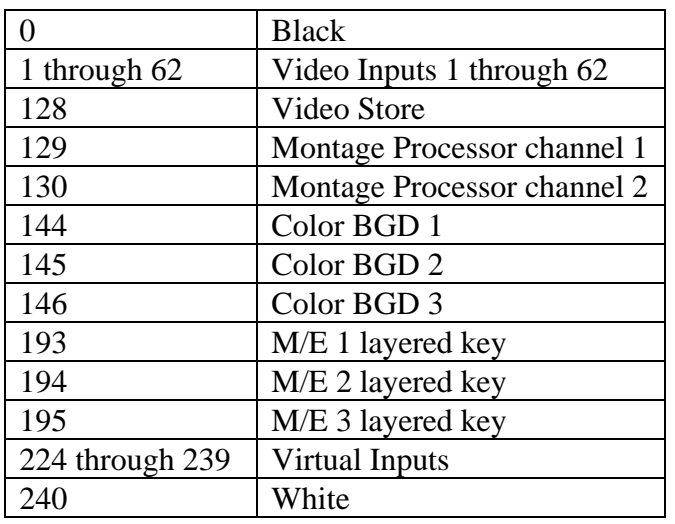

## **AUX BUS PREVIEWING AND PRE-SELECTOR**

AUX Bus previews are supported on any of the 15 AUX Busses numbered 1 through 15. Operation is similar to that described in the Super Edit Operator's Guide.

To enable AUX Bus previewing, access Initialization Page #3 on Super Edit.

# **INIT #73 PVW AUX BUS :**

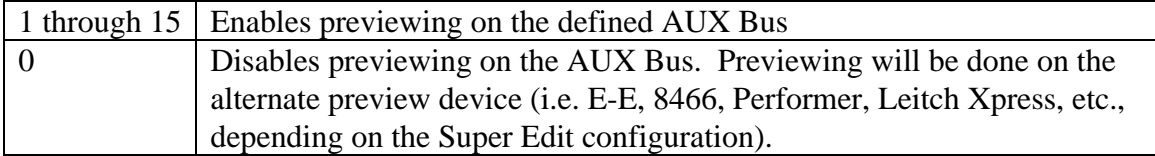

## **INIT #74 PGM OUT XPT:**

Once enabled, the selected AUX Bus behaves as a video-only preview switcher, switching between the R-VTR cross-point and the PGM OUT cross-point. INIT page item #74 on Super Edit allows the user to enter PGM OUT cross-point selection. Set this to the AUX Bus cross-point number assigned to Program Out. The default value is cross-point 161.

The default values for the PGM out cross-point will be one of the following:

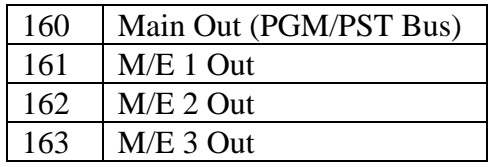

The SWAP VTR feature of Super Edit will interact with the AUX Bus as a preview preselector. The R-VTR cross-point assignment on the AUX Bus will follow any changes made with the SWAP function.

Aux-bus preview uses the cross-point identified as BLK in the assignment page for the black in BVB or VBV AUX Bus previews.

## **MEMORY INTERFACE.**

The DD35 switcher supports a panel memory capability variously called T-Memo or TiM/E-Memo, and previously called EXTRA.

These memories can either be Snapshots or Timelines. A Snapshot is a single switcher state (called a "status" by Philips). A Timeline can contain a number of Snapshots along with duration and transition information.

From the editor user view, recalling and triggering of memories is similar, regardless of whether they are Snapshots or Timelines. A M/E can have 100 Snapshots or Timelines in any combination.

## **LEARN MEMORY**

The Learn Memory function is similar to the operation described in the Super Edit Operator's Guide with the additional capability of multiple M/E selection as discussed below.

To learn a memory register press **[SHIFT][L].** The user is then prompted for the register number to learn:

LEARN EMEM *nnn* ?

*nnn* can be any number from 000 through 699. The hundreds digit is the M/E. For example, to learn register 10 of M/E 1, enter "110". Then press **[ENTER]** to accept the selection. The ranges are:

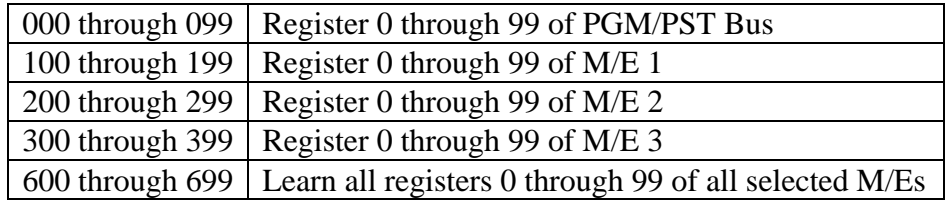

The M/Es named by a 600-series video PEGS are selected by a pop-up selection menu. This menu is activated by pressing **[SHIFT][VIDEO].** This menu allows you to enable or disable all M/Es, or to selectively enable/disable M/Es.

Timelines are built (learned) on the Switcher panel using its editing tools.

## **MEMORY RECALL AND TRIGGER**

Memories, either Snapshots or Timelines, can be recalled and triggered using the video PEGS dialog as described in the Super Edit Operator's Guide. The 3-digit number 000 through 699 as described above is the base video Memory number. An optional recall modifier is specified as the thousands digit, so video memory 101 and 1101 are identical except for the recall method, discussed next.

To specify Memory System Commands, first select a PEGS entry by pressing the **[PEGS]** key. Answer the prompts as follows:

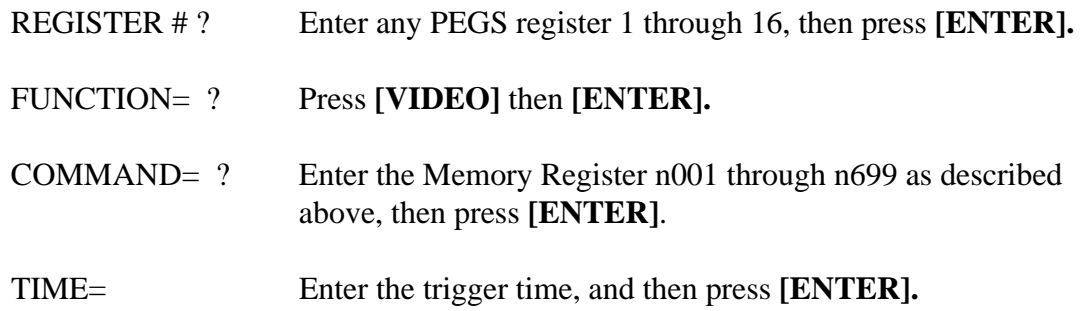

Multiple M/Es can be recalled and triggered using a memory number of 600 through 699 and the pop-up M/E selection menu.

Snapshot memories are normally Recalled and Cut to the PGM bus. This case is specified by no thousands digit. Use the video memory number of 000 through 699.

Timeline memories are Selected and then passed an Operation. These memories should be recalled with video memory numbers containing a thousands value. These values are:

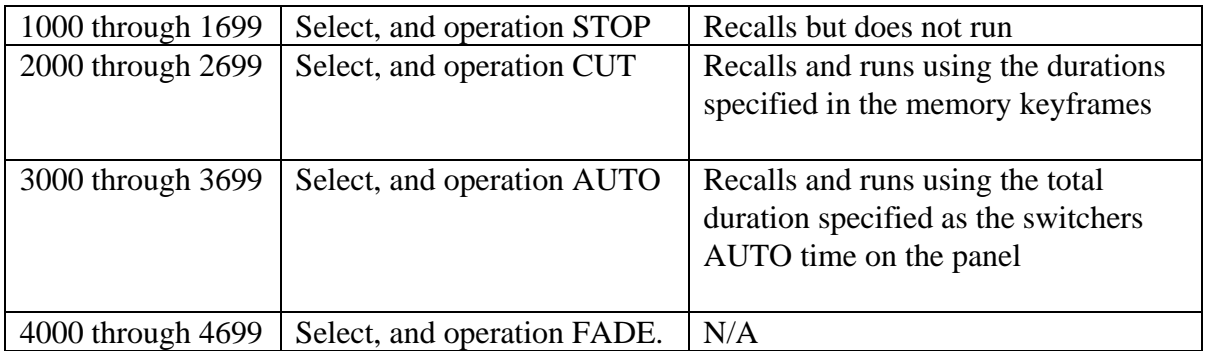

#### **X-PEGS COMMANDS**

Some of the buttons on the M/E and the DSK panel are assigned numeric values. The table below shows these values. The hundreds digit indicates the M/E, with the PGM/PST being indicated as M/E 0.

To select these functions, specify **FUNCTION= X** rather than FUNCTION= V when entering the PEGS command. I.e. Select **[PEGS]** and answer the prompts as follows:

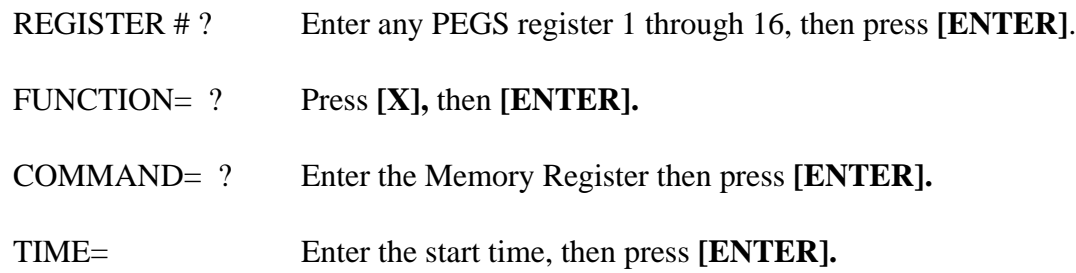

Numeric values are sum additive, and are as follows:

Key1 has a value of **1** Key2 has a value of **2** Key1 & 2 have a combined value of **3** Bkgnd has a value of **4** Bkgnd & Key1 have a combined value of **5** Bkgnd & Key2 have a combined value of **6** Bkgnd & Key1 & Key2 have a combined value of **7** FTB has a value of **8**

A table of the PEGS command codes is shown below.

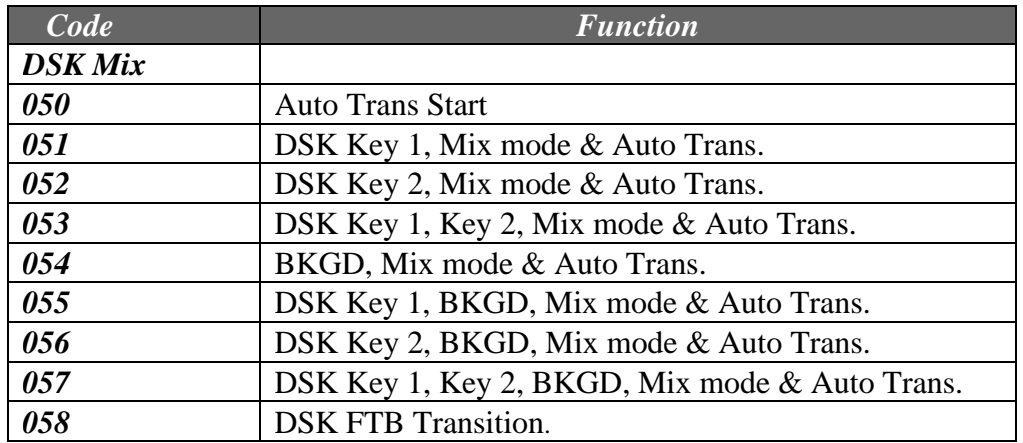

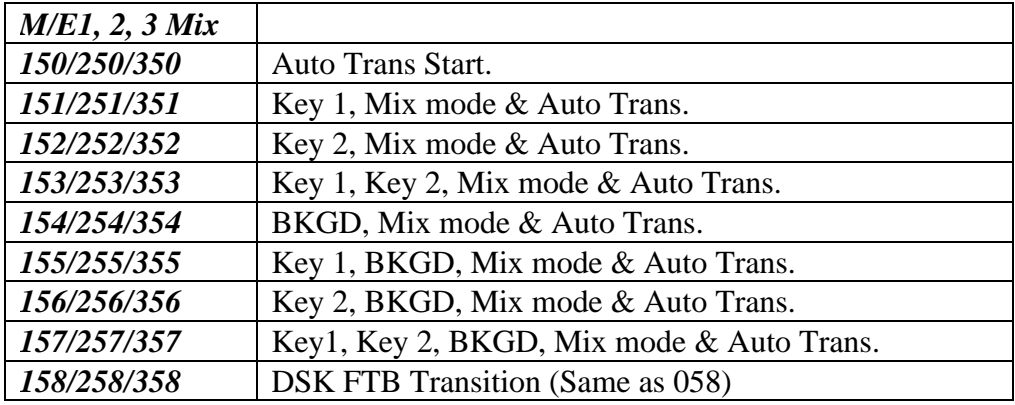

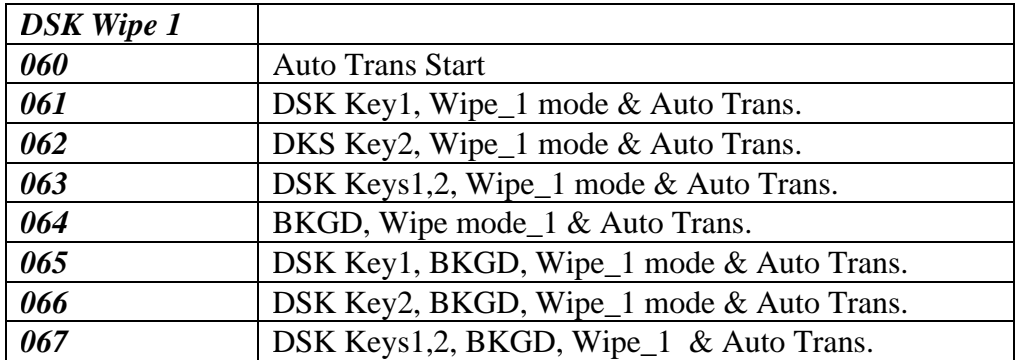

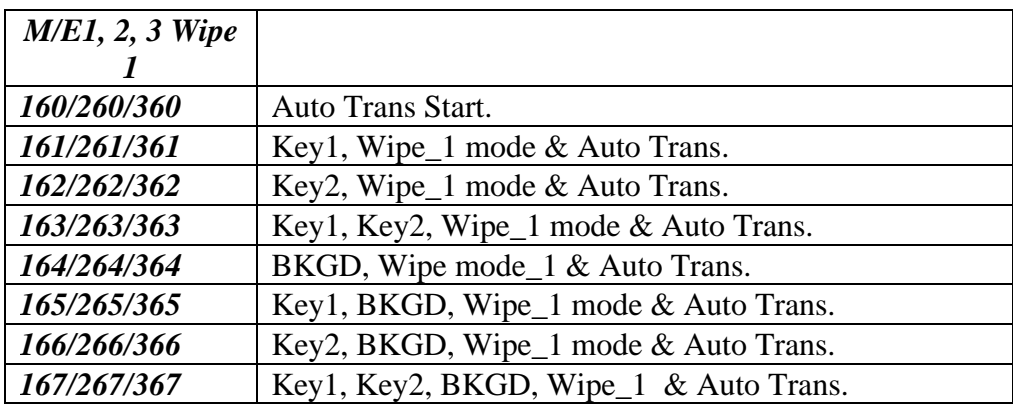

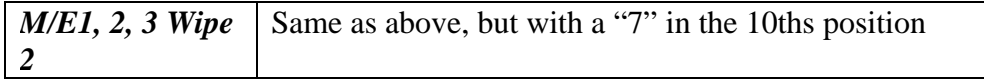

**Note**: To operate the Preset Black Mix Special Transition mode which fades the Program source to Black then fades the Preset source from Black, two PEGS are required; Use a PEG 159/259/359 to initiate the Fade to Black (of the Program source) and use a PEG 150/250/350 to initiate the Fade From Black of the Preset source.

#### **RE-ESTABLISHING COMMUNICATIONS WITH THE SWITCHER**

To re-establishing communications with the switcher, or to remove any active Keys on the currently controlled M/E, press **[SHIFT][RESET].** This will also clear an active FTB on M/E 0. (Also see "PGM/PST Bus re-entry" )

#### **PGM/PST BUS RE-ENTRY**

If INIT #42 SWR REENTRY ON/OFF is ON, then a **[SHIFT][RESET]** will set the reentry cross-point of the PGM/PST Bus to the current working M/E as set by INIT #39 EFFECTS ADDR =. If this INIT item is OFF, then performing a **[SHIFT][RESET]** will not affect the PGM/PST Bus cross-point. (Also see "Re-establishing communications with the switcher")

#### **DD35 SOFTWARE VERSION:**

The Software level of the DD35 switcher can be found under the Install / Diagnose menu.

For development of this interface the version was 2.01, shown as follows:

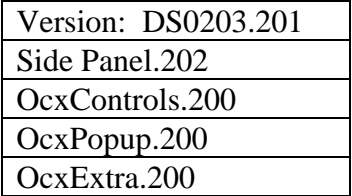